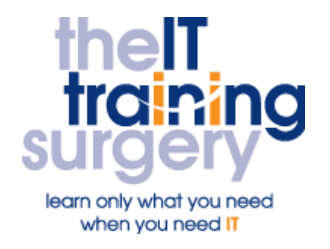

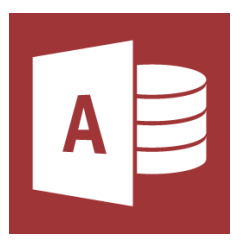

### **Overview**

At The IT Training Surgery we know that making time for learning new skills to improve your performance can be a challenge. Courses run at your premises and on your own computers.

## **Who should attend?**

Anyone who has used Access before to create a simple one to many relational database. (This course does not cover programming.)

## **Requirements**

Delegates must be confident in using Access to at least our essentials level. For example, creating tables, creating a one to many relationship, creating queries, reports and forms that view information across more than one table (see our Access Essentials outline).

# **Aim**

By the end of the course, you will be confident in creating a more user friendly and automated database.

# **What will I learn?**

#### In particular you will be able to:

- **Create a many to many relationship**
- **•** Create a user friendly form based on a many to many relationship
- **Create a list of choices for keying** and viewing information
- **Create a form with tabs on to view** lots of information easily
- Use features like command buttons and macros to automate your forms
- Create automated forms to run reports and queries
- Create a menu system for your database to make it more user friendly

# **Time Table**

#### Session 1

- Planning your Database
- Recap on One to Many Relationship
- **•** Introduction to Many to Many Relationship
- Recap on Primary and Foreign Keys
- Creating a Many to Many Relationship and Query

#### Session 2

- Hierarchy of Objects in an Access Database
- Creating Main and Sub Forms for use with Many to Many Relationships – from both sides.

#### Session 3

- Combo Boxes
- **•** Field Properties
- Combo Boxes using more than one Field
- Combo Boxes to Find Records
- Command Buttons to View one Record in a Form

#### Session 4

- **Creating a Tab Control**
- Adding Pages
- Changing Page Names
- **•** Moving Pages
- **Moving and Resizing Tab Controls**
- Changing the Style

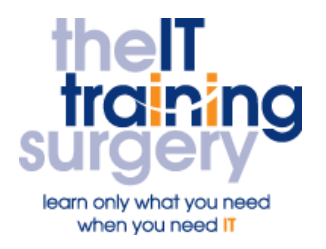

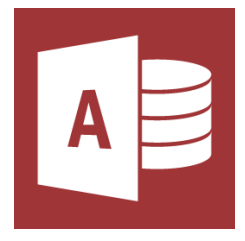

#### Session 5

- Creating Macros for Command Buttons
- **Creating Macros for Forms**

#### Session 6

- Creating a Report that Selects its Criteria from a Drop Down List
- Creating a Report that Selects its Criteria from two Text Boxes

#### Session 7

- **Creating a User Interface**
- **Starting your Database at an** Opening Screen

#### Session 8

- Compact & Repair
- Data Separation
- Setting a Password for your
- Database

# Next step:

To find out more about this course and any others, call **020 8203 1774** or visit www.theittrainingsurgery.com